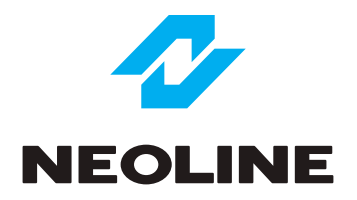

# Видеорегистратор **NEOLINE** серии **G-TECH X5x**

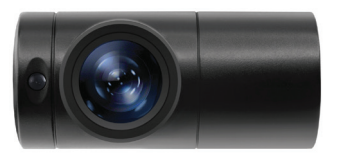

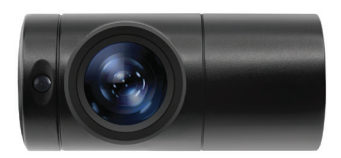

Руководство пользователя

#### Уважаемый покупатель!

Благодарим за то, что Вы приобрели видеорегистратор Neoline G-TECH X5x. Внимательно и до конца прочитайте данное руководство, чтобы правильно использовать устройство и продлить срок его службы. Сохраните руководство пользователя, чтобы обратится к нему, если в будущем возникнет такая необходимость.

Согласно Федеральному закону от 26 апреля 2016 г. N 114-ФЗ "О внесении изменения в статью 26.7 Кодекса Российской Федерации об административных правонарушениях в части обязательности отнесения материалов фото- и киносъемки, звуко- и видеозаписи к доказательствам по делу об административном правонарушении" данные видеорегистратора ОТНОСЯТСЯ к доказательствам при рассмотрении административных правонарушений.

#### Содержание

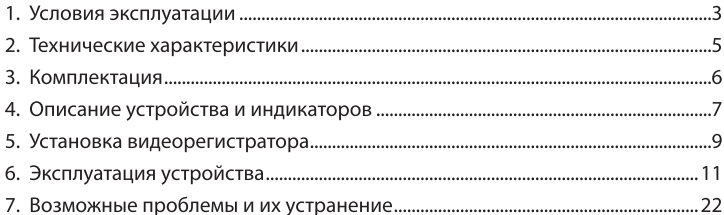

#### **ГУсловия эксплуатации 1**

• Ознакомьтесь с условиями гарантийного обслуживания.

• Не устанавливайте и не извлекайте карту памяти при включенном видеорегистраторе. В противном случае возможно повреждение устройства и записанных видеофайлов.

• Используйте только высококачественные microSD карты не ниже 10 класса. с поддержкой протокола UHS-I, чтобы избежать провалов записи и задержки изображения.

• Рекомендуется использовать карты памяти от 8 ГБ до 64 ГБ.

• Устройство должно использоваться только с аксессуарами из комплекта поставки. Компания Neoline не несет ответственности за возможные повреждения изделия в случае применения аксессуаров сторонних производителей.

• Не подвергайте изделие воздействию огня или влаги, воздействию химически активных вешеств (бензина, растворителя, реагентов и т. д.).

• Запрешается разбирать или модифицировать изделие.

• Компания Neoline не несет ответственности за потерю данных и / или ущерб, прямой либо косвенный, причиненный пользователю либо третьей стороне неверным использованием устройства либо программного обеспечения, неверной установкой, использованием не входящих в комплект аксессуаров.

• Производите форматирование microSD карты не реже одного раза в два месяца. чтобы избежать повреждения ее файловой системы.

• Соблюдайте температурные условия хранения и эксплуатации (см. технические характеристики). Не допускайте долговременного пребывания устройства на солнце.

• Данное устройство предназначено для использования с прозрачным ветровым стеклом или светлой теплозащитной пленкой для стекол. Качество видеозаписи снизится в случае установки устройства на тонированное стекло или стекло с темной теплозашитной пленкой.

• Держатель камеры предназначен для постоянной установки. Устанавливайте камеру таким образом, чтобы получить максимальное поле обзора. ЗАПРЕШАЕТСЯ устанавливать камеру в место, где устройство может закрывать обзор и снизить безопасность управления транспортным средством. Ни компания Neoline, ни авторизованные партнеры компании НЕ несут ответственности за какие-либо повреждения или потерю данных вследствие несоответствующей установки держателя.

• По соображениям техники безопасности при вождении транспортных средств. а также в соответствии с местным законодательством не производите манипуляций с устройством при управлении автомобилем.

• Перед использованием устройства установите часовой пояс - время и дата установятся автоматически.

• Нагрев корпуса передней и задней камеры, а также основного модуля в режиме работы является нормальным явлением.

• Будьте осторожны при эксплуатации - не допускайте падения или сдавливания основного блока, камер, внешней GPS-антенны или микрофона.

• Не устанавливайте элементы устройства в том месте, откуда происходит открытие подушки безопасности.

• Для корректной работы GPS модуля в автомобиле с атермальным лобовым стеклом или стеклом с обогревом необходима правильная установка внешней GPS антенны. В связи с тем, что данные лобовые стекла содержат металлическое напыление в своей конструкции, корректная работа GPS модуля может быть нарушена.

• Время поиска спутников может увеличиваться в зависимости от погодных условий, времени суток, рельефа местности и конструктивных особенностей автомобиля. Будьте внимательны! Неработоспособность устройства, вызванная его неправильной установкой, может повлечь за собой отмену гарантийных обязательств.

\*Перечень сервисных установочных центров вы можете найти на сайте www.neoline.ru

Производитель оставляет за собой право на внесение изменений в комплектацию, техническое и программное обеспечение устройства без предварительного уведомления.

Данное руководство пользователя действительно на момент печати. Актуальную информацию вы найдете на сайте www.neoline.ru в карточке соответствующего товара в разделе «Скачать».

Перед началом использования устройства предполагается, что вы согласны с положениями, приведенными выше.

Δ

#### [ Технические характеристики ]

- Способ установки: разнесенный
- Разрешение видео:
	- основная камера Full HD 1920\*1080 (30к/с)
	- дополнительная камера HD 1280\*720 (30к/с)
- Угол обзора:
	- основная камеры: 130°
	- дополнительная камера: 130°
- Формат видеозаписи: МР4
- Встроенный конденсатор\*
- Поддержка карт памяти MicroSD, 10 + класс, UHS-I, 8-64 Гб
- Интервал циклической записи, мин: 1/2/3
- Автовключение/Автовыключение
- Wi-Fi подключение к смартфону
- Температурный режим:
	- эксплуатация: -10С° +70С°
	- хранение: -30С° +80С°
- Штамп гос. номера
- Штамп дата/время
- Запись звука (при подключении внешнего микрофона)
- Встроенный динамик
- · G-sensor
- Датчик движения
- Режим парковки
- Входное напряжение: DC 12-24B
- Крепление основного блока: текстильная застежка с ЗМ,
- пластиковые стяжки, саморезы
- Крепление камеры: 3М лента
- Размеры устройства: 69\*111\*21 мм
- Вес: 100 г.

\* Видеорегистратор разработан для эксплуатации в широком диапазоне температур. Суперконденсатор, в отличие от аккумулятора, более долговечен и способен эффективнее работать при низких и высоких температурах окружающей среды.

Данное руководство пользователя действительно на момент печати. Актуальную версию инструкции вы найдете на сайте www.neoline.ru в карточке соответствующего товара в разлеле "Скачать".

#### **[Комплектация]**

- Автомобильный видеорегистратор Neoline G-Tech X5x 1 шт
- Фронтальная камера 1 шт
- Дополнительная камера 1 шт
- Кабель питания от бортовой сети 1 шт
- Пластиковые стяжки 4 шт
- Саморезы 4 шт
- Держатель кабеля камеры 6 шт
- Коннектор для проводов 2 шт
- Текстильная застежка (Velcro) с двусторонним скотчем 1 шт
- Микрофон 1 шт
- Инструкция по эксплуатации 1 шт
- Гарантийный талон 1 шт

Опционально (см. комплектацию на индивидуальной упаковке)

- Внешний GPS/Глонасс датчик\* 1 шт
- Проводная кнопка блокирования файлов от перезаписи 1 шт
- Беспроводная кнопка блокирования файлов от перезаписи

(не применима в моделях G-Tech X52/X53) - 1 шт

\*Внимание! Не устанавливайте антенну GPS за металлическими поверхностями автомобиля - это приведет к ухудшению характеристик поиска спутников и некорректной работе GPS. От правильного выбора места установки антенны максимально зависит стабильность работы GPS модуля. Рекомендованные места установки внешней GPS антенны в автомобиле: - на приборную панель, максимально близко к лобовому стеклу

- за зеркалом заднего вида
- под декоративную обшивку одной из передних стоек

- при наличии атермального стекла или стекла с подогревом необходимо установить антенну в специальное окно радиопрозрачности на лобовом стекле, в котором отсутствует металлическая сетка или напыление - в особых случаях возможна установка GPS антенны вне салона автомобиля

#### [Описание устройства и индикаторов]

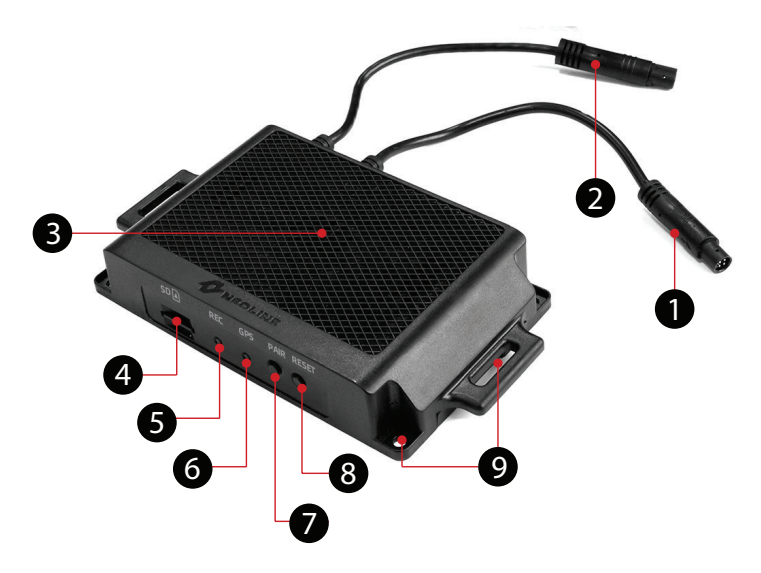

#### Основной блок видеорегистратора

- 1. Кабель подключения фронтальной камеры
- 2. Кабель подключения дополнительной камеры
- 3. Динамик
- 4. Слот для microSD карты
- 5. Индикатор работы видеорегистратора
- 6. Индикатор статуса Wi-Fi/GPS
- 7. Кнопка соединения с беспроводной кнопкой блокирования файлов от перезаписи
- 8. Кнопка перезагрузки
- 9. Элементы для установки видеорегистратора в автомобиле с помощью крепежных элементов из комплекта поставки

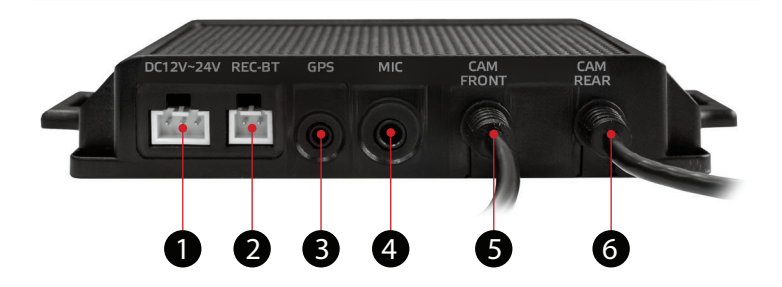

- 1. Разъем для кабеля питания
- 2. Разъем для подключения проводной кнопки для блокирования файла от перезаписи
- 3. Разъем для подключения датчика GPS/Глонасс
- 4. Разъем для подключения внешнего микрофона
- 5. Кабель подключения фронтальной камеры
- 6. Кабель подключения дополнительной камеры

#### Световые индикаторы работы

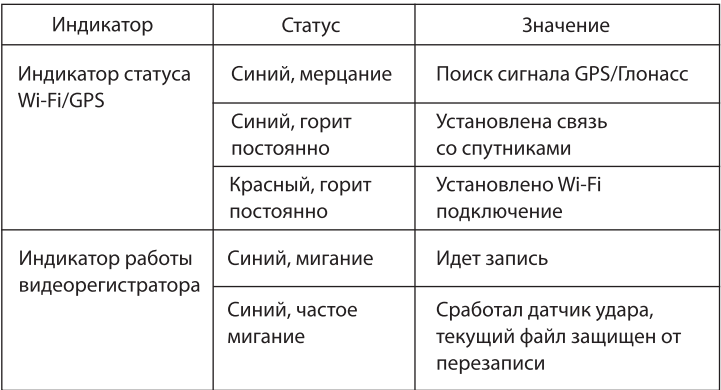

# [Установка видеорегистратора]

Установка основного блока видеорегистратора

Примечание: перед установкой основного блока определите подходящее для него место в автомобиле, чтобы вам были слышны голосовые команды устройства и был доступ для установки обновлений. Рекомендованные места установки основного блока в автомобиле:

- под рулевой колонкой;
- возле водительского подлокотника;
- под перчаточным ящиком.

Внимание: при отсутствии опыта установки электрооборудования рекомендуется обратиться в сервисный центр.

#### Схема монтажа

1. Установка основного блока, например, под рулевой колонкой,

перчаточным ящиком

2. Установка фронтальной камеры и протягивание кабеля камеры под обшивкой

3. Установка дополнительной камеры и протягивание кабеля камеры под обшивкой

- 4. Установка датчика GPS/Glonass и протягивание кабеля под обшивкой
- 5. Установка микрофона и протягивание кабеля под обшивкой

6. Установка проводной кнопки блокирования файлов и протягивание кабеля под обшивкой

Предварительно определив место установки, используйте крепежные элементы из комплекта поставки.

Установка фронтальной и дополнительной камер Для оптимального обзора камеру следует устанавливать рядом с зеркалом заднего вида по центру и вверху лобового стекла (для фронтальной) и по центру и вверху заднего стекла (для дополнительной камеры). Установите объектив таким образом, чтобы камера захватывала изображение в пропорции "30% небо/ 70% дорога" для достижения наилучшего результата съемки.

Заранее определите точное место установки камеры, так как держатель укомплектован ЗМ лентой, которая предназначена для одноразового использования.

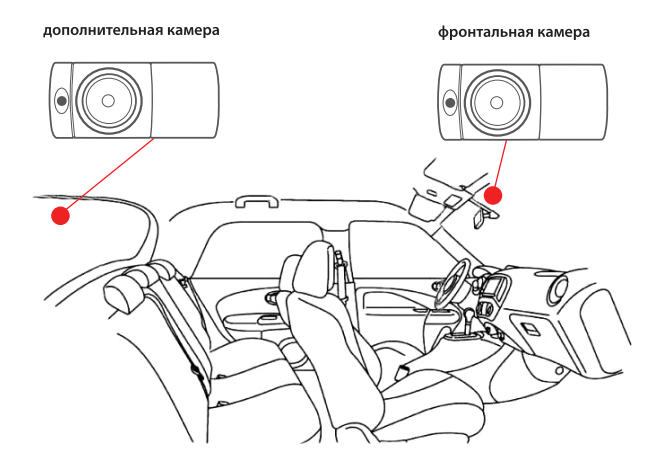

#### Подключение питания

Для питания устройства используйте только прилагаемый в комплекте кабель питания.

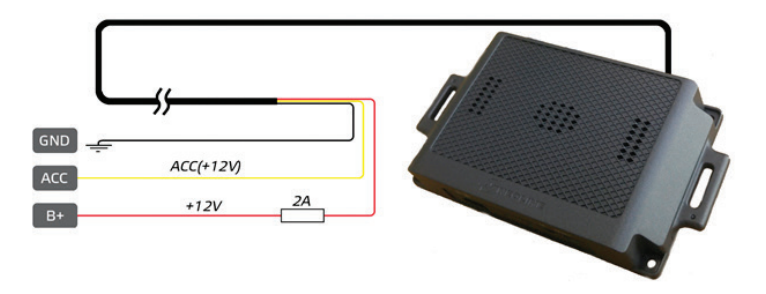

Подключите провод питания согласно схеме. Красный(плюсовой) провод подключите к контакту +12В, где напряжение не пропадает после выключения зажигания.

Желтый провод подключите к АСС+12В или другому разъему, где напряжение будет пропадать после выключения двигателя.

Черный(минусовой) провод подключите на кузов автомобиля.

Подключите кабель к основному блоку в разъем для кабеля питания.

# [Эксплуатация устройства]

#### Подготовка устройства

А. Вставьте карту MicroSD в слот для карты памяти. Перед установкой карты памяти выключите устройство, вставьте карту памяти до полной фиксации.

Установка карты: Разверните microSD карту к слоту, как показано на рисунке и вставьте до щелчка.

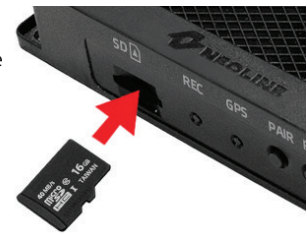

Извлечение карты: Осторожно нажмите на карту и затем извлеките ее из слота.

ВНИМАНИЕ: Попытка вставить карту памяти не той стороной может привести к повреждению устройства и непосредственно самой карты памяти. Убедитесь, что карта памяти находится в правильном положении.

Предупреждение: Не прикладывайте чрезмерное усилие при установке карты памяти, во избежание повреждения устройства. Для установки карты памяти вставьте microSD карту в слот до фиксации (до щелчка), если это необходимо, используйте иглу для досылки карты. Чтобы извлечь карту памяти, нажмите на карту до щелчка и извлеките карту из слота, если это необходимо, используйте иглу для установки карты.

#### Включение и выключение устройства

#### Автоматическое включение

После запуска двигателя автомобиля устройство автоматически включается.

#### Перезагрузка устройства

Если устройство не записывает и не отвечает на команды при нажатии кнопок, нажмите на кнопку перезагрузки.

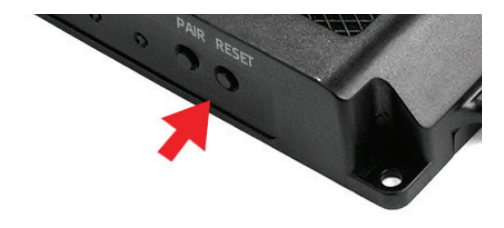

#### Режим записи видео

Ha microSD карте видеорегистратора создаются 4 папки для хранения разных типов видеофайлов:

- Папка "Driving": предназначена для хранения файлов, записанных в обычном режиме:

- Папка "Event": предназначена для хранения файлов, записанных при срабатывании датчика удара; длительность файла - 8 секунд до события и 52 секунды после.

- Папка "Motion": предназначена для хранения файлов, записанных в режиме парковки; длительность файла - 8 секунд до события и 10 секунд после.

- Папка "Protection": предназначена для хранения файлов, записанных при нажатии на кнопку блокирования файлов от перезаписи. В процессе движения вы можете заблокировать файл от перезаписи, используя специальную проводную или беспроводную кнопку для блокирования файла от перезаписи (зависит от комплекта поставки). Внимание: нажатие кнопки приводит к блокированию текущего видеофайла, длина файла определяется настройками интервала Циклической записи (см. далее)

#### Настройка видеорегистратора

Настройка видеорегистратора осуществляется через фирменное приложение Neoline G-Tech X5x, доступное для скачивания в App Store и Play Market. Установите приложение на ваш смартфон до начала использования видеорегистратора и произведите его первоначальную настройку.

#### Описание приложения Neoline G-Tech X5x

#### Основной экран

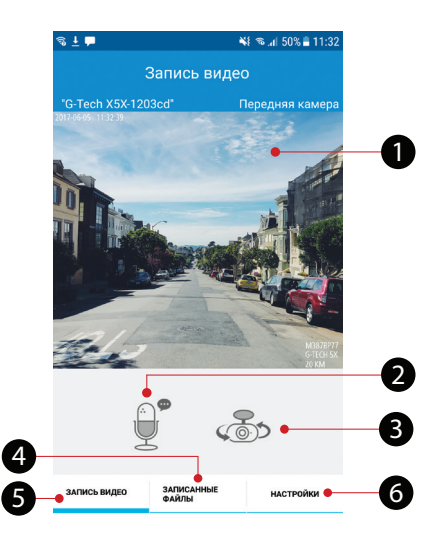

- 1. Экран отображения Видео в реальном времени
- 2. Включение/отключение записи звука
- 3. Переключения вида с основной или дополнительной камеры
- 4. Меню Записанные файлы
	- функция предназначена для отображения записанных файлов
	- для загрузки файлов на смартфон
	- для просмотра видеофайлов
- 5. Меню Запись видео
	- для просмотра видео в реальном времени
	- для включения/отключения записи звука
	- для переключения вида с основной и дополнительной камеры
- 6. Меню Настройки

- для персональной конфигурации устройства, включая изменение пароля Wi-Fi подключения

#### Wi-Fi подключение к смартфону на ОС Android

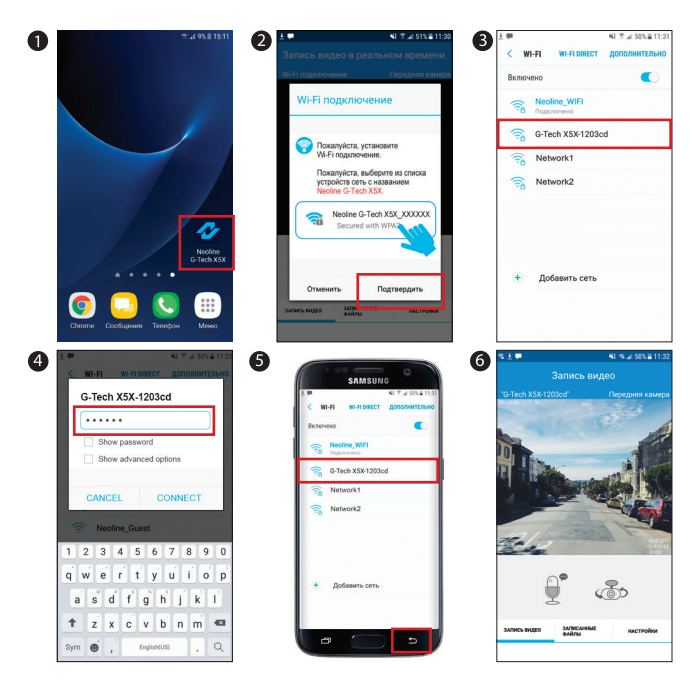

- 1. Запустите приложение G-Tech X5x на своем смартфоне
- 2. Нажмите ОК в всплывающем окне
- 3. Выберите ваше устройство из списка. Имя устройства имеет следующий вид: G-Tech X5x-хххххх, где 6 последних символов являются идентификатором индивидуального устройства
- 4. Введите пароль (заводской пароль: 12345678) и нажмите кнопку подключения

5. При установлении подключения нажмите на кнопку возврата на вашем смартфоне

6. На основном экране приложения отобразится видео в реальном времени.

# Wi-Fi подключение к смартфону на ОС iOS (Apple)

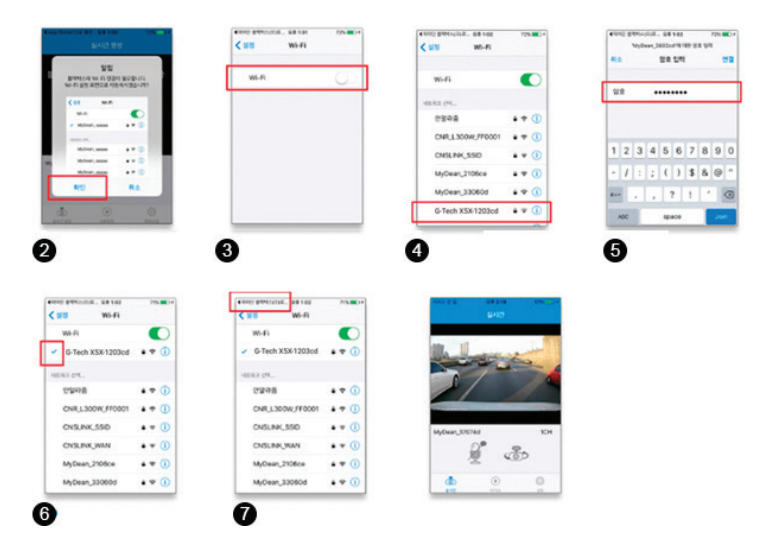

- 1. Запустите приложение G-Tech X5x на своем смартфоне
- 2-3. Активируйте Wi-Fi на смартфоне
- 4. Выберите ваше устройство из списка. Имя устройства имеет следующий вид: G-Tech X5x-хххххх, где 6 последних символов являются идентификатором индивидуального устройства
- 5. Введите пароль (заводской пароль: 12345678) и нажмите кнопку подключения
- 6. При успешном подключении напротив названия устройства отобразится
- 7. Вернитесь в основной экран приложения
- 8. На основном экране отобразится видео в реальном времени.

#### Меню Список файлов

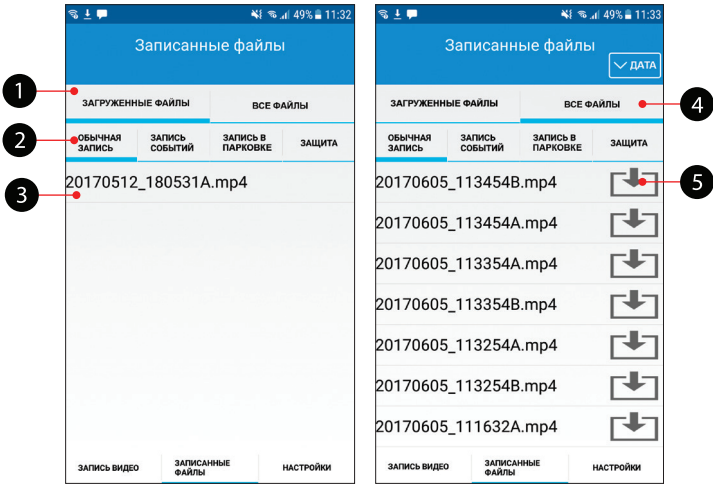

- 1. Список загруженных на смартфон файлов
- вкладка предназначена для отображения файлов, загруженных в смартфон
- пользователь может выбрать необходимую папку (Drive, Event, Motion, Protect)
- для воспроизведения файла нажмите на него
- 2. Папки хранения видеофайлов
- 3. Список файлов в выбранной папке
- 4. Список файлов на карте памяти видеорегистратора
- вкладка предназначена для отображения файлов, сохраненных на карте памяти видеорегистратора
- пользовать может выбрать необходимую папку для воспроизведения файлов (Drive, Event, Motion, Protect)
- нажмите на ГУД для сохранения текущего файла
- в памяти смартфона
- файла с основной и дополнительной камер загружаются отдельно
- 5. Кнопка загрузки файла в смартфон

#### Воспроизведение и удаление файл

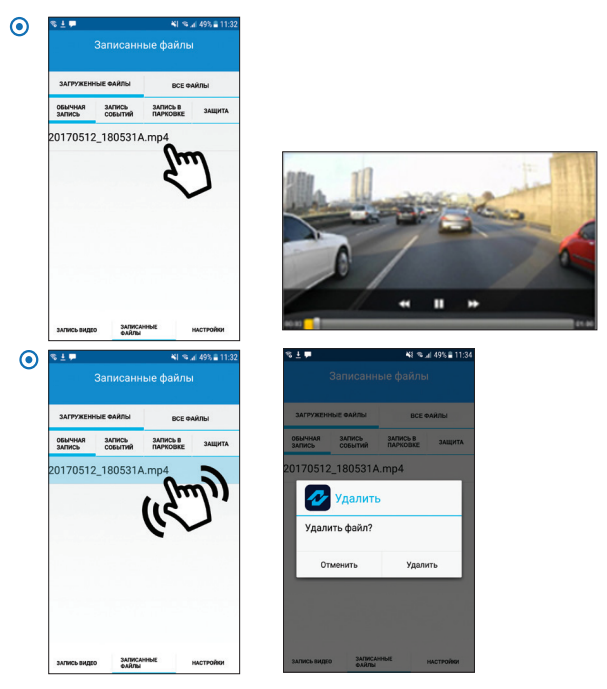

- Для воспроизведения видеофайла нажмите на него. Воспроизведение начнется в полноэкранном режиме.

- Для удаления файла проведите по экрану в сторону. В появившемся окне подтвердите удаление файла.

ВНИМАНИЕ! Удаление файлов через приложение возможно только для загруженных на смартфон файлов.

#### Передача видеофайлов в социальные сети и иные сервисы

- Нажмите и удерживайте в течение 2 секунд выбранный файл.
- В всплывающем окне выберите сервис для передачи видеофайла.

#### Настройки

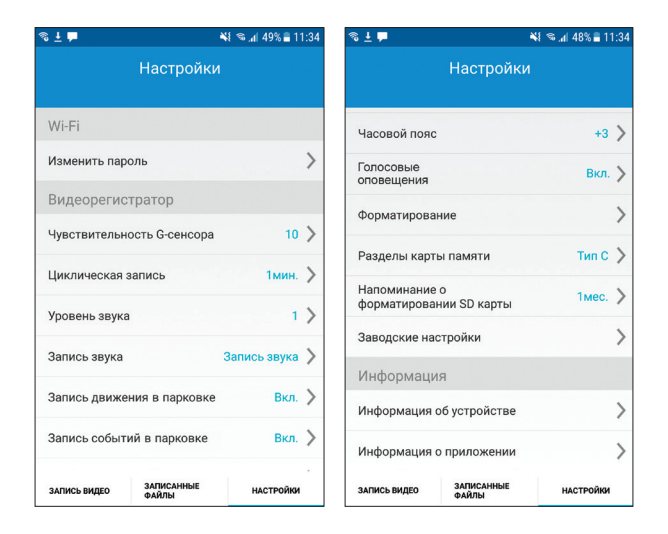

#### Изменить пароль

- для предотвращения несанкционированного доступа к видеофайлам и настройкам вы можете установить свой пароль.

#### Чувствительность G-сенсора в обычном режиме

- для блокирования видеофайлов от перезаписи в случае ДТП в видеорегистраторе предусмотрен датчик ускорения. Вы можете установить чувствительность датчика по своему усмотрению, приняв во внимание условие "чем ниже значение, тем выше чувствительность". Рекомендуем сохранить заводские настройки. Заблокированный файл будет помещен в папку Event, длительность записи 18 секунд.

#### Циклическая запись

- вы можете настроить длительность записи файлов в обычном режиме записи : при заполнении папки Drive, наиболее старые файлы будут перезаписаны на новые автоматически.

#### Уровень звука

- после установки основного блока отрегулируйте уровень звука динамика

#### Запись звука

- для включения/выключения записи звука используйте данную настройку, либо специальную функцию на основном экране приложения

#### Запись движения в парковке

- для сохранения записей по датчику движения в режиме парковки, включите эту настройку; видеофайлы будут сохранены в папке Motion; сохраняется 8 секунд до события и 10 секунд после.

# Запись событий в парковке

- для сохранения записей по датчику удара в режиме парковки, включите эту настройку; видеофайлы будут сохранены в папке Event; сохраняется 8 секунд до события и 10 секунд после.

#### Звук блокировки файла

- для включения звукового оповещения при блокировании видеофайла от перезаписи

#### Выключение

- для предотвращения разряда аккумулятора автомобиля установите пороговое значение по напряжению, при котором питание видеорегистратора будет отключено в режиме парковки.

#### Чувствительность G-сенсора в режиме парковки

- для сохранения записей в случае ДТП или ударов по кузову автомобиля в режиме парковки в видеорегистраторе предусмотрен датчик удара. Вы можете установить чувствительность датчика по своему усмотрению, приняв во внимание условие "чем ниже значение, тем выше чувствительность". Данная настройка доступна только при активной функции «Запись событий в парковке».

#### Длительность режима парковки

- для предотвращения разряда аккумуляторной батареи автомобиля вы можете установить время работы видеорегистратора в режиме парковки. по истечении которого, видеорегистратор отключится.

#### Часовой пояс

- установите часовой пояс вашего региона

#### Голосовые оповешения

- используйте данную настройку для включения/отключения голосовых подсказок

#### Форматирование

- используйте данную настройку для форматирования карты памяти. Внимание! При форматировании все файла на карте памяти удаляются безвозвратно. Сохраните необходимые файлы до форматирования карты памяти.

#### Разделы карты памяти

- выберите подходящее для Вас разделение объемов на карте памяти: под каждую папку будет зарезервирован определенный объем памяти.

Внимание! При смене разделов, необходимо форматирование карты памяти. Сохраните необходимые файлы до изменения разделов.

# Напоминание о форматировании SD карты

- используйте данную настройку для определения интервала напоминаний о необходимости произвести форматирование карты памяти. Внимание! Рекомендуется форматировать карту памяти не реже 1 раза в 2 месяца.

# Заводские настройки

- используйте данную функцию для восстановления заводских настроек.

# Информация об устройстве

- просмотр информации об устройстве

#### Информация о приложении

- просмотр информации о приложении

#### Меню настроек

- Изменить пароль: введите новый пароль, затем подтвердите его.
- Чувствительность G-сенсора в обычном режиме: от 1 до 10
- Циклическая запись: 1мин./2 мин./3 мин.
- Уровень звука: от 1 до 5
- Запись звука: Вкл./Выкл
- Запись движения в парковке: Вкл./Выкл
- Запись событий в парковке: Вкл./Выкл
- Звук блокировки файла: Вкл./Выкл.

- Выключение: 11,5(23,5)B/11.7(23.7)B/11,9(23,9)B/12,1(24,1)B/12,3(24,3)B. Значение в скобках приведено для автомобилей с напряжением бортовой сети 24В.

- Чувствительность G-сенсора в режиме парковки: от 1 до 10
- Длительность режима парковки, часов: 6/12/24/36/48/Выкл.
- Часовой пояс: от -11 до +12 часов
- Голосовые оповещения: Вкл./Выкл

- Штамп гос. номера. Введите гос.номер автомобиля. Допустимы только цифры и буквы латинского алфавита.

- Форматирование: в всплывающем окне подтвердите, либо отмените процесс форматирования карты памяти

- Напоминание о форматировании SD карты: 1/2/3/4/6 мес.

- Заводские настройки: подтвердите, либо отмените сброс устройства до заводских установок.

- Информация об устройстве: текстовая информация
- Информация о приложении: текстовая информация

Возможны изменения в значениях отдельных настроек, в зависимости от версии ПО устройства и приложения на Вашем смартфоне.

# [Возможные проблемы и их устранение]

Если при соблюдении условий эксплуатации, в устройстве возникли проблемы, используйте этот раздел для их разрешения.

#### **- Не удается подключиться к сети Wi-Fi.**

Проверьте правильность пароля. Отключите другой, ранее подключенный смартфон. Удалить сеть из списка в телефоне и заново выполните подключение.

#### **- Невозможно фотографировать и записывать видео.**

Проверьте, есть ли достаточно свободного места на microSD карте, а также, не заблокирована ли она.

#### **- Самопроизвольная остановка в процессе записи.**

По причине большого объема видеофайлов, используйте только высокоскоростные microSD карты не ниже 10 класса проверенных производителей.

#### **- При попытке просмотреть/ воспроизвести фото-видео файл, на дисплее появляется надпись «ошибка».**

Незаконченная запись в файл по причине ошибки файловой системы на microSD карте. Отформатируйте microSD карту.

#### **- Размытое изображение.**

Проверьте, нет ли на объективе грязи, отпечатков пальцев. Если есть, протрите объектив мягкой тканью перед работой (рекомендуется использовать специальные средства по уходу за оптикой, чтобы не повредить поверхность линзы объектива).

#### **- Затемненное изображение при фотографировании неба или воды. Если в сцене присутствует большой контраст, это будет влиять на экспозицию.**

Отрегулируйте объектив таким образом, чтобы камера захватывала изображение в пропорции "30% небо/ 70% дорога".

#### **- Зависание (не начинается запись, не подключается к приложению, не реагирует на изменение настроек).**

Нажмите кнопку RESET для принудительной перезагрузки устройства.

#### **- Wi-Fi пароль утерян**

Необходимо восстановить заводские настройки устройства, обновив прошивку. Файл прошивки можно скачать на сайте www.neoline.ru в карточке соответствующего товара в разделе "Скачать"

# $CCHIEEROHS$

Изготовитель: СиэНэСЛинк Ко., Лтд 1Ф/ЗФ, Мекатек Б/Д, 11, 16 бунгил, Банга-ро, Бунданг-гу, Сеонгнам-си, Кюнгги-до, Южная Корея

Произведено в Корее

Официальный сайт: www.neoline.ru Тех. поддержка: support@neoline.ru

Гарантия 12 месяцев Срок службы 36 месяцев

Рабочая температура -10° до +70°